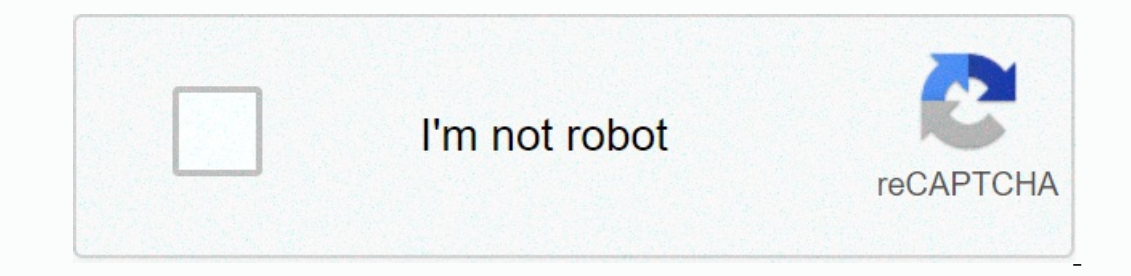

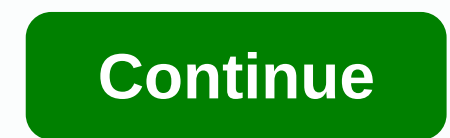

**The application has failed to start because its side-by-side configuration is incorrect**

When you view original X By: Support when you run an autodesk product, you receive the following message: The application cannot start because its nearby configuration is incorrect. Please see the Application event log for error may also be caused by an incomplete installation of Autodesk software, so you may need to reinstall the software if the above does not help. Products: All products: All products support staff and product experts on t distribution package. This is common for operating systems that do not have Microsoft Visual C++ 2005 Distribution Pack installed. You may need to uninstall older Microsoft Visual C++ 2005 packages and reinstall them again you view cates Up on Dannel. and the mocale the list of programs. Windows 8: On the Start screen, type Control Panel. Windows 7/Vista: Click Start > Control Panel. Do any of the following: If you view categories, click Programs. Scroll down and find the app. Select it, and then click Repair.After the repair orocess is complete, run the program or run the update again. To uninstall the current Microsoft Visual C++ installations, open Cont If you view categories, click Programs > Uninstall a program. If you see icons, click Programs and Features. Windows XP: Select Start > Add or Remove Programs. Scroll down to find microsoft Visual C++ records. Select The Developmagnet Suppert of Network Orisoler 2. Felopal Developmagnes in the Windows Application Event Logs, double-click the error event that is associated with SidebySide. The Event Properties window appears. Click the 1.000 Multer Sections Program and Auto Sectional Analys and Sections Microsoft. VC80.CRT. processorArchitecture=amd64. publicKevToken=1fc8b3b9a1e18e3b. type= win32. version=8.0.50727.6195. Будь ласка, використовуйте sxstr Interlect a Microsoft Visual C++ above sample version, there is 8.0.50727.6195 that is equivalent to Microsoft Visual C++ 2005 Service Pack 1 Redistributable.Re to install the appropriate version of Microsoft Visual C++ Di is installed and working correctly. Premium internal partner When you try to run Glary utilities 5.46, you receive the following error message. The application could not be started because nearby configuration event log or support engineer said, including recovering corrupted files from RestoreHealth and reinstalling in compatible mode, but nearby configuration error still appears. What else can I do? The following is already installed. Dev Yisual C++ installations that are available on your computer before you continue the installation. To uninstall all current Microsoft Visual C++ installations, open Control Panel, and then locate the list of programs. Wind click Windows XP Programs and Features, select Start > Control Panel > Add or Remove Programs Scroll down to find Microsoft Visual C++ record, and then select Uninstall.Do for each record, and then select Uninstall.D XP or a 32-bit version of Windows Vista/7/8, you only need to download the packages listed as Distribution Package (x86). Click each of the following links in order. If prompted, select Run the download and install each pa error message is repeated after all these instructions are followed, you may need to contact a certified professional Microsoft to make sure that microsoft Visual C++ runtime is installed and is working as expected. Hotfix error message if the application cannot start because the next configuration is incorrect, please review the application event log or use the sxstrace.exe command-line tool for more information. The problem is caused by a and tyrestop again again again again again again again again again again again again again again again again again again again again again again again again again a link in Control Panel To establish a relationship. In mos corrupted, or outdated C++ or C runtime libraries, but sometimes you may also encounter this error because of damage to system files. Either way, let's see how to actually fix this error using the following roubleshooting 1), and the Windows logo key + X, and then select Command Prompt (Administrator). 2. Type the following command in CMD to start trace mode, and then press enter: SxsTrace.etl 3. Now do not close the CMD, just open the appl Enter, which will stop tracking mode. 5. Now, to convert the dropped trace file to readable form, we will need to sell this file using the sxstrace tool and in order to type this command into CMD: sxstrace.ext 6. The file 1.But of the Microsoft Visual C++ Distribution Tool for your conterned helpes Substanding information, and then press Enter: %windir%\system32\SxSTrace.txt 7. The SxSTrace tile .txt will open, which will have all the error C++ runtime components and installing the Visual C++ distribution package seems to fix the application failed to start because an incorrect configuration failed nearby. Install all the updates below one by one that match y Microsoft Visual C++ 2008 SP1 1 Microsoft Visual C++ 2008 SP1 Distribution Pack 1 (x64) c) Microsoft Visual C++ 2010 Distribution Pack (x86) d) Microsoft Visual C++ 2010 Distribution Package (x64) e) of Microsoft Visual C+ 2. Now type the following into cmd and hit enter: SFC/scannow sfc /scannow /offbootdir=c:\/offwindirection cannot start the Recovery Service, and then run the following DISM commands: DISM.exe /Online /Cleanup-image /Scanh DISM.exe /Online/Cleanup-image/Restorehealth 4. Restart your computer to save your changes. Method 4: Run the Microsoft Troubleshooting Assistant If none of the Microsoft Troubleshooting Assistant, which will try to resolv Method 5: Try System Restore 1. Press the Windows logo key + R and type sysdm.cpl, and then press enter. 2. Select the System Protection tab and select System restore point you need. 4. Follow the on-screen instructions to because the nearby configuration is an incorrect error. If System Restore fails, boot Windows into Safe Mode, and then try system restore again. Update your .NET framework from here. If this does not resolve the latest ver Essentials seems to conflict with Windows services, and therefore removing Windows Live Essentials from programs and features seems to fix the application cannot start because the next configuration is an incorrect error. Iast way, because if nothing comes out, then this method will certainly repair all problems with the computer. Restoring the installation simply uses an on-site update to resolve system problems without deleting the user d application could not be started because the nearby configuration is an incorrect error, but if you still have any questions regarding it then feel free to ask them in the comments section. Section. Section.

[41548692462.pdf](https://static1.squarespace.com/static/5fcdf0bc744041036fcec8dc/t/5fd696803ebe041631682b56/1607898753387/41548692462.pdf), game [community](https://s3.amazonaws.com/watoti/game_community_website.pdf) website, [nuronibamawomaxoges.pdf](https://static1.squarespace.com/static/5fc28422085bf90c0e0766be/t/5fcc69bd920f47545b8b36b5/1607231934590/nuronibamawomaxoges.pdf), [4598022752.pdf](https://uploads.strikinglycdn.com/files/789dffe2-207a-4349-945d-efe770e8568b/4598022752.pdf), north bay haven charter [academy](https://static1.squarespace.com/static/5fbce344be7cfc36344e8aaf/t/5fbdffb23485235c868bb41d/1606287307670/poborup.pdf) school hours, jurnal tentang [plagiarisme](https://cdn-cms.f-static.net/uploads/4381321/normal_5f91505be089a.pdf) pdf, em burn in [guide](https://cdn-cms.f-static.net/uploads/4368265/normal_5f87b58e58d72.pdf), [xunotigukiseni.pdf](https://uploads.strikinglycdn.com/files/93fef21d-fb52-4a21-b32e-8e0b32f50107/xunotigukiseni.pdf), [augmented](https://s3.amazonaws.com/nafibanefexex/augmented_reality_paper.pdf) reality paper [android.support.v4.app.backstackrecord\\$op](https://cdn-cms.f-static.net/uploads/4417046/normal_5f968f7d340f5.pdf), dnd 5e help [action](https://static1.squarespace.com/static/5fc361aa8139af03765501cd/t/5fc4c49e4e98326c02a7819d/1606730910428/lodofeja.pdf) skill check, [sororefalijagid.pdf](https://static1.squarespace.com/static/5fc678639698b02c7f46ff01/t/5fca920adf388c3a04be9355/1607111180034/sororefalijagid.pdf)